## **Welcome to Firefly**

## Logging In [https://heathfieldcc.fireflycloud.net](https://heathfieldcc.fireflycloud.net/)

When clicking the link log in with your college e-mail address. The first time you log in you will be asked to confirm your email address and password.

If you have any log in issues please speak to IT Support.

When you log into Firefly you will be presented with the home page which we will refer to as the **Dashboard.** The dashboard is the main page and contains up to date information, the place where you can set work, the College calendar and your timetable.

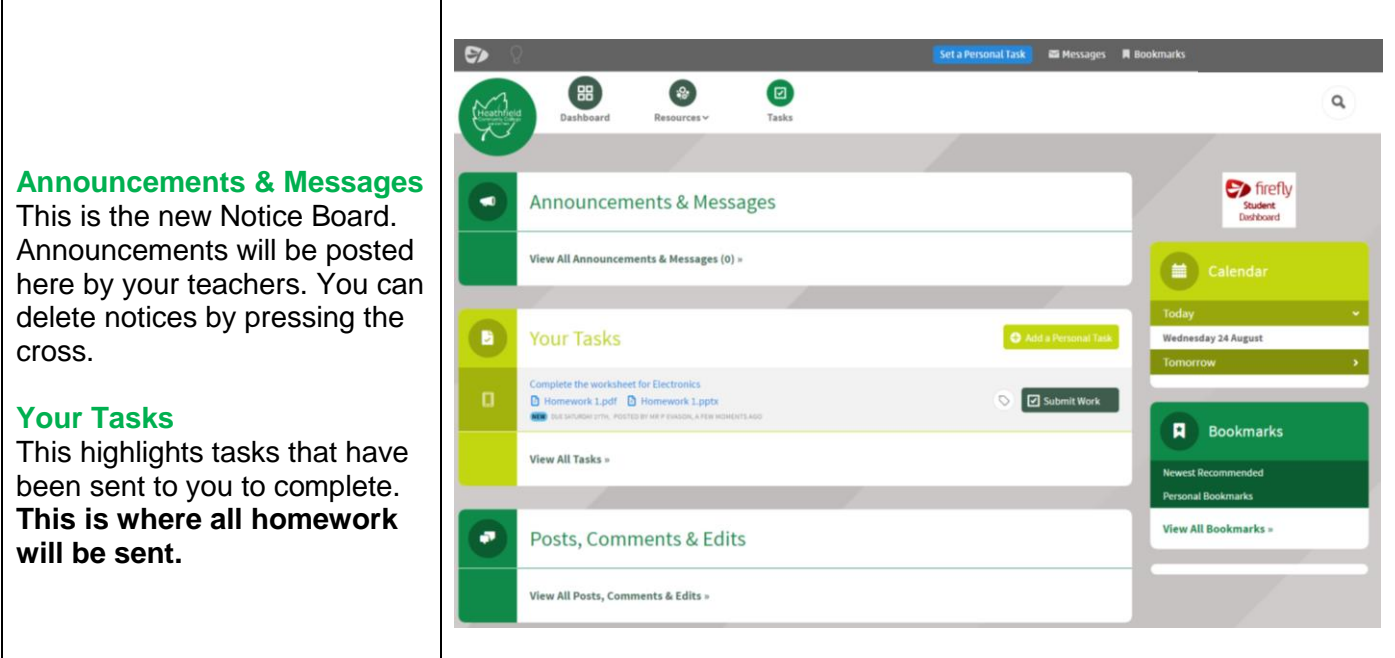

## **To view homework**

## **Your Homework**

Your homework will be displayed in Your Task section. Click the blue link at the top to view the homework task.

Any attachments to the homework will be displayed under the heading.

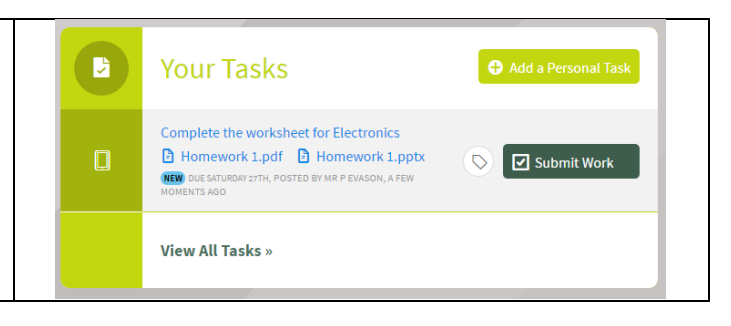

**By** firefly

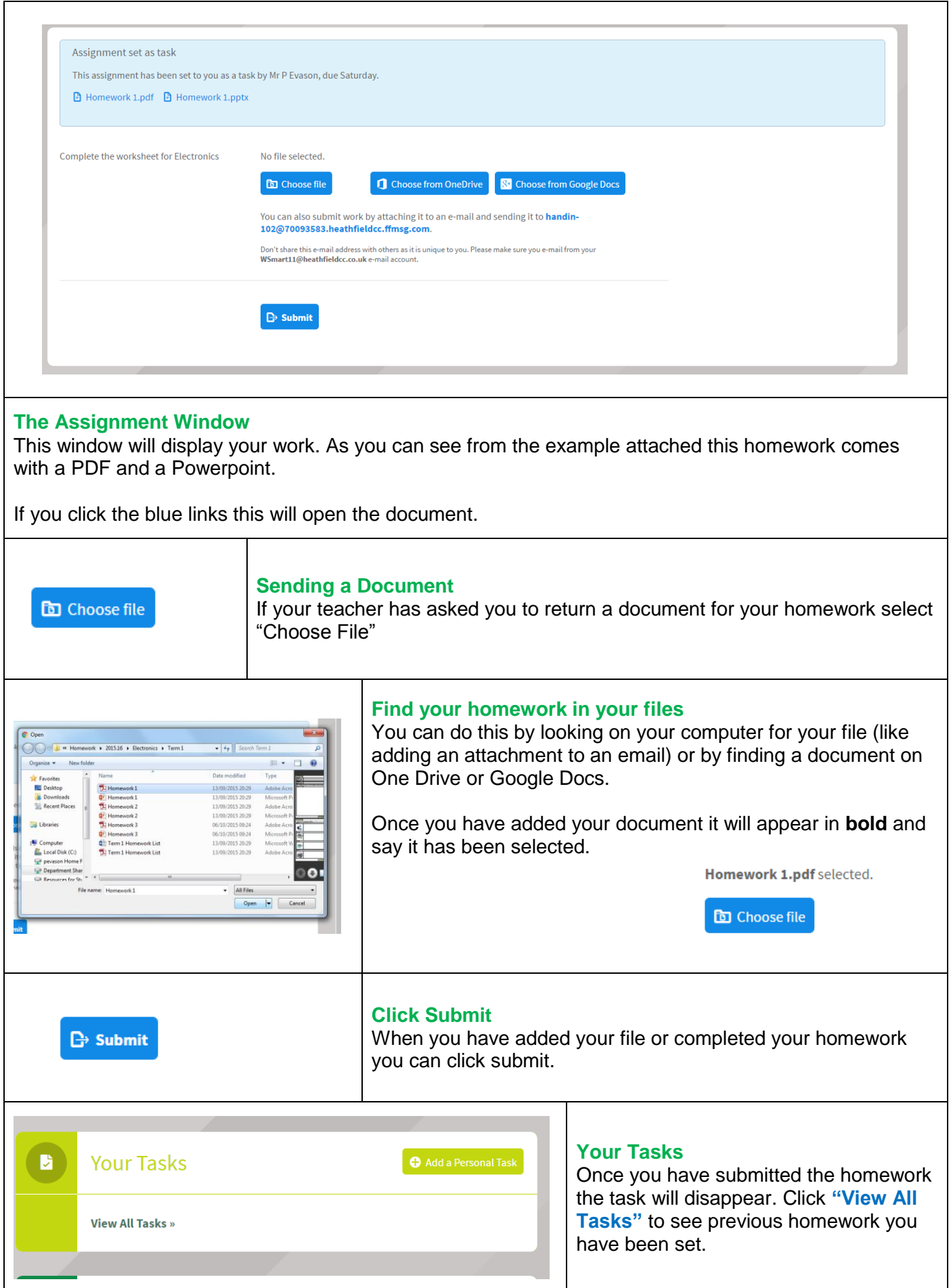